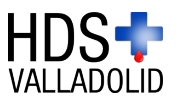

# **COOKIES : Política de cookies (PLANTILLA)**

#### **INFORMACIÓN SOBRE COOKIES**

Debido a la entrada en vigor de la referente modificación de la "Ley de Servicios de la Sociedad de la Información" (LSSICE) establecida por el Real Decreto 13/2012, es de obligación obtener el consentimiento expreso del usuario de todas las páginas web que usan cookies prescindibles, antes de que éste navegue por ellas.

#### **¿QUÉ SON LAS COOKIES?**

Las cookies y otras tecnologías similares tales como local shared objects, flash cookies o píxeles, son herramientas empleadas por los servidores Web para almacenar y recuperar información acerca de sus visitantes, así como para ofrecer un correcto funcionamiento del sitio.

Mediante el uso de estos dispositivos se permite al servidor Web recordar algunos datos concernientes al usuario, como sus preferencias para la visualización de las páginas de ese servidor, nombre y contraseña, productos que más le interesan, etc.

#### **COOKIES AFECTADAS POR LA NORMATIVA Y COOKIES EXCEPTUADAS**

Según la directiva de la UE, las cookies que requieren el consentimiento informado por parte del usuario son las cookies de analítica y las de publicidad y afiliación, quedando exceptuadas las de carácter técnico y las necesarias para el funcionamiento del sitio web o la prestación de servicios expresamente solicitados por el usuario.

### **¿QUÉ TIPOS DE COOKIES EXISTEN?**

Sobre los tipos de cookies, existen cinco grandes grupos:

- Cookies analíticas: recogen información del uso que se realiza del sitio web.
- Cookies sociales: son aquellas necesarias para redes sociales externas.
- Cookies de afiliados: permiten hacer un seguimiento de las visitas procedentes de otras webs, con las que el sitio web establece un contrato de afiliación (empresas de afiliación).

Cookies de publicidad y comportamentales: recogen información sobre las preferencias y elecciones personales del usuario (retargeting).

Cookies técnicas y funcionales: son las estrictamente necesarias para el uso del sitio web y para la prestación del servicio contratado.

# **COOKIES QUE SE UTILIZAN EN ESTE SITIO WEB**

**\_ga, \_gui**: Almacenan un identificador de cliente único para el control de las visitas, datos de usuarios, campañas… En definitiva, se usan para distinguir a los usuarios.

**cdp-cookies-plugin-wp**: Muestra o no muestra el aviso de política de cookies en función de si ya se ha aceptado o no.

**wordpress\_[hash]**: Se activa durante el login y guarda los detalles de autentificación. Su uso está limitado al área de administración.

**• wordpress\_logged\_in\_[hash]**: Después del login, WordPress activa la cookie wordpress logged in [hash], que indica cuando te has conectado y quién eres, siendo usado para la interfaz de WordPress.

**wordpress\_test\_cookie**: Para que el gestor de contenidos WordPress compruebe si el navegador tiene las cookies activadas.

 **wp-settings-[UID], wp-settings-time-[UID]**: El UID situado al final del nombre de la cookie contiene el ID de usuario almacenado en la base de datos de WordPress. Se usa para almacenar el aspecto de la interfaz de administración y puede ser usada para almacenar el aspecto del sitio principal.

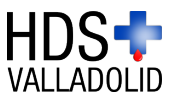

# **REVOCACIÓN DEL CONSENTIMIENTO PARA INSTALAR COOKIES**

**COMO ELIMINAR LAS COOKIES DEL NAVEGADOR**

### **Chrome**

- 1. Selecciona el icono de Herramientas
- 2. Haz clic en Configuración.
- 3. Haz clic en Mostrar Opciones Avanzadas.
- 4. En la sección "Privacidad" haz clic en Configuración de contenido.
- Eliminar cookies: Haz clic en Todas las cookies y los datos de sitios…
- No permitir que se almacenen cookies.
- 5. Haz clic en Eliminar datos de navegación (vaciar la Caché).
- 6. Cierra y reinicia el navegador.

Para más información sobre Chrome pulse aquí: http://support.google.com/chrome/answer/95647?hl=es

### **Internet Explorer. Versión 11**

- 1. Selecciona Herramientas | Opciones de Internet.
- 2. Haz clic en la ficha General.
- 3. En la sección "Historial de exploración", haz clic en Eliminar el historial de exploración al salir.
- 4. Seleccionar Eliminar archivos.
- 5. Seleccionar Eliminar cookies.
- 6. Haz clic en Eliminar.
- 7. Haz clic en Aceptar.
- 8. Cierra y reinicia el navegador.

Para más información sobre Internet Explorer pulse aquí: http://windows.microsoft.com/es-419/windows7/how-to-manage-cookies-in-internet-explorer-9

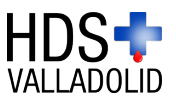

### **Firefox. Versión 18**

- 1. Selecciona Firefox | Historial | Limpiar el historial reciente.
- 2. Al lado de "Detalles", haz clic en la flecha hacia abajo.
- 3. Selecciona las siguientes casillas de verificación: Cookies, Caché, Inicios de sesión activos
- 4. Usando el "Intervalo de tiempo para borrar" en el menú desplegable, selecciona Todo.
- 5. Haz clic en Borrar ahora.
- 6. Cierra y reinicia el navegador.

Puede aceptar o rechazar las cookies individualmente [en las Preferencias de Firefox, en la sección Historial disp](https://www.mozilla.org/es-ES/privacy/websites/#cookies)onible en Herramientas > Opciones > Privacidad.

Para más información sobre Mozilla Firefox pulse aquí: https://www.mozilla.org/es-ES/privacy/websites/#cookies

### **Safari Versión 5.1**

- 1. Selecciona el icono de Safari / Editar | Restaurar Safari.
- 2. Selecciona las siguientes casillas de verifica[ción: Borrar el historial, Eliminar todo](http://support.apple.com/kb/PH5042)s los datos de sitio web
- 3. Haz clic en Restablecer.
- 4. Cierra y reinicia el navegador.

Para más información sobre Safari pulse aquí: http://support.apple.com/kb/PH5042

#### **Opera**

Opciones - Avanzado - Cookies. Las opciones de cookies controlan el modo en que Opera los maneja y por lo tanto su aceptación o rechazo.

Para más información sobre Ópera pulse aquí: http://help.opera.com/Linux/10.60/es-ES/cookies.html

#### **Otros navegadores**

Consulte la documentación del navegador que tenga instalado.